МИНИСТЕРСТВО НАУКИ И ВЫСШЕГО ОБРАЗОВАНИЯ РОССИЙСКОЙ ФЕДЕРАЦИИ ФЕДЕРАЛЬНОЕ ГОСУДАРСТВЕННОЕ АВТОНОМНОЕ ОБРАЗОВАТЕЛЬНОЕ УЧРЕЖДЕНИЕ ВЫСШЕГО ОБРАЗОВАНИЯ «Национальный исследовательский ядерный университет «МИФИ»

### **Трехгорный технологический институт –**

филиал федерального государственного автономного образовательного учреждения высшего образования «Национальный исследовательский ядерный университет «МИФИ»

## **(ТТИ НИЯУ МИФИ)**

**УТВЕРЖДАЮ** Директор ТТИ НИЯУ МИФИ \_\_\_\_\_\_\_\_\_\_\_\_\_\_Т.И. Улитина «31» августа 2021 г.

## **РАБОЧАЯ ПРОГРАММА УЧЕБНОЙ ДИСЦИПЛИНЫ**

## **«КОМПЬЮТЕРНЫЕ ТЕХНОЛОГИИ В ИНЖЕНЕРНОМ ДЕЛЕ»**

**Направление подготовки:** 15.03.05 Конструкторско-технологическое обеспечение машиностроительных производств

**Профиль подготовки:** Технология машиностроения

**Квалификация (степень) выпускника**: бакалавр

**Форма обучения:** очно-заочная

Трехгорный 2021

## **1. ЦЕЛИ ОСВОЕНИЯ УЧЕБНОЙ ДИСЦИПЛИНЫ**

Термином «Компьютерные технологии» обозначается процесс использование обозначается процесс использования систем автоматизированного проектирования (САПР, CAD) при подготовке графических моделей, чертежей, бумажных документов и файлов. Решения должны соответствовать стандартам индустрии и позднейшей версии стандарта ЕСКД, ISO.

Применение программного обеспечения САПР увеличивает возможности проектировщика, повышает качество конструкции, улучшает связь через обмен документацией и дает возможность создать базу данных для производства. Результатом автоматизированного проектирования являются электронные файлы, которые можно распечатать и использовать при изготовлении и других процессах.

Технические и рабочие чертежи конструкций и изображения с помощью соответствующих обозначений должны передавать такую информацию как материалы, технологические процессы, допуски и размеры. С помощью САПР строятся кривые и составляются двухмерные (2D) изображения, а также трёхмерные (3D) кривые, поверхности и объёмные фигуры. С помощью САПР можно реализовать специальные эффекты в виде анимации, например, с целью рекламы или для использования в технических инструкциях.

#### **1.1 Цели дисциплины**

Цель дисциплины «Компьютерные технологии в инженерном деле» – формирование у студентов навыков по выбору и использованию различных «тяжелых» САПР, используемых для визуализации работы механизмов и устройств в условиях, приближенных к реальным.

#### **1.2 Задачи дисциплины**

Задачами дисциплины «Компьютерные технологии в инженерном деле» является формирование базовых профессиональных компетенций о методах и правилах, лежащих в основе САПР (CAD\CAM\CAE), терминологии САПР, типов интерфейсов САПР. Процесс и результаты компьютерного проектирования важны для нахождения правильного решения при проектировании и изготовлении изделий машиностроения. Данная дисциплина разработана на основе стандарта WorldSkills International (WSI). В качестве САПР используется AutoDesk Inventor Professional.

## **2. МЕСТО ДИСЦИПЛИНЫ В СТРУКТУРЕ ООП ВО**

Дисциплина «Компьютерные технологии в инженерном деле» относится вариативной части учебного плана, изучается в 5,6 семестрах.

# **3. КОМПЕТЕНЦИИ СТУДЕНТА, ФОРМИРУЕМЫЕ В РЕЗУЛЬТАТЕ ОСВОЕНИЯ УЧЕБНОЙ ДИСЦИПЛИНЫ / ОЖИДАЕМЫЕ РЕЗУЛЬТАТЫ ОБРАЗОВАНИЯ И КОМПЕТЕНЦИИ СТУДЕНТА ПО ЗАВЕРШЕНИИ ОСВОЕНИЯ ПРОГРАММЫ УЧЕБНОЙ ДИСЦИПЛИНЫ**

## **3.1**. **Перечень компетенций**

Изучение дисциплины «Компьютерные технологии в инженерном деле» направлено на формирование у студентов следующих компетенций:

### **Общепрофессиональные компетенции (ОПК):**

 Способен использовать современные информационные технологии, прикладные программные средства при решении задач профессиональной деятельности (ОПК-6);

### **Обязательные профессиональные компетенции (ПК):**

 Способен участвовать в разработке проектов изделий машиностроения с учетом механических, технологических, конструкторских, эксплуатационных, эстетических, экономических и управленческих параметров (ПК-5);

# **3.2. Перечень результатов образования, формируемых дисциплиной, с указанием уровня их освоения**

В результате освоения дисциплины обучающийся должен:

#### **знать:**

- современные информационные технологии, прикладные программные средства при решении задач профессиональной деятельности (З-ОПК-6);
- закономерности и связи процессов проектирования и создания машин; технологию сборки; принципы разработки технологического процесса

изготовления машиностроительных изделий; способы рационального использования необходимых видов ресурсов в машиностроительных производствах; принципы и правила проектирования режущего инструмента и технологической оснастки (З-ПК-5);

#### **уметь:**

- выбирать современные информационные технологии, прикладные программные средства при решении задач профессиональной деятельности (У-ОПК-6);
- выбирать основные и вспомогательные материалы для изготовления из них изделий, способы реализации основных технологических процессов; определять номенклатуру средств технологического оснащения; выполнять оптимизацию режимов резания для производственных условий цеха, сравнивать качество инструментов различных производителей, проектировать технологическую оснастку для разрабатываемого технологического процесса (У-ПК-5);

#### **владеть:**

- навыками применения современных информационных технологий, прикладных программных средств при решении задач профессиональной деятельности (В-ОПК-6);
- навыками выбора основных и вспомогательных материалов для изготовления из них изделий, оборудования, инструментов, средств технологического оснащения для реализации технологических процессов изготовления продукции; навыками выбора способов реализации основных технологических процессов (В-ПК-5).

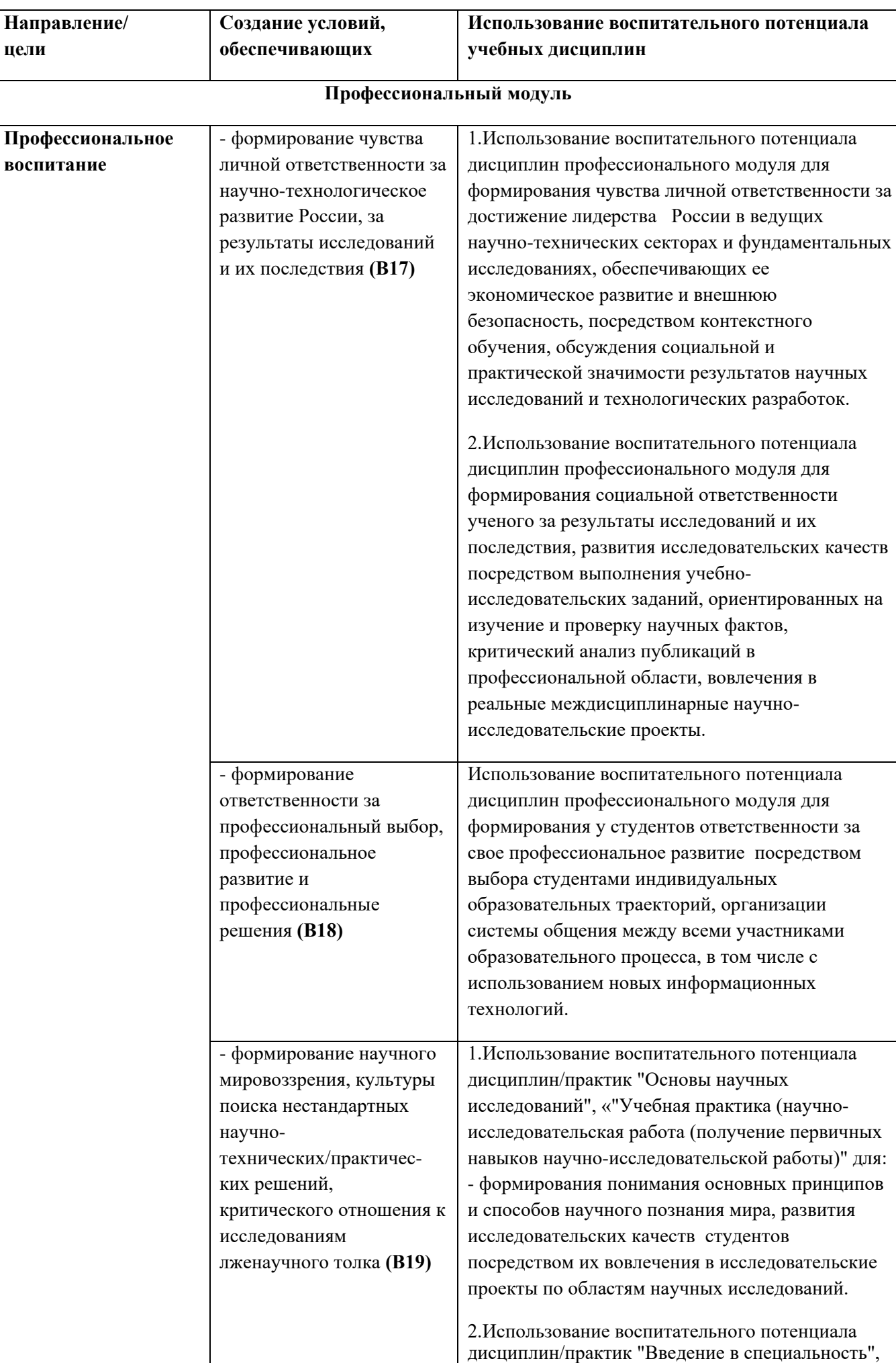

# **3.3 Воспитательная работа**

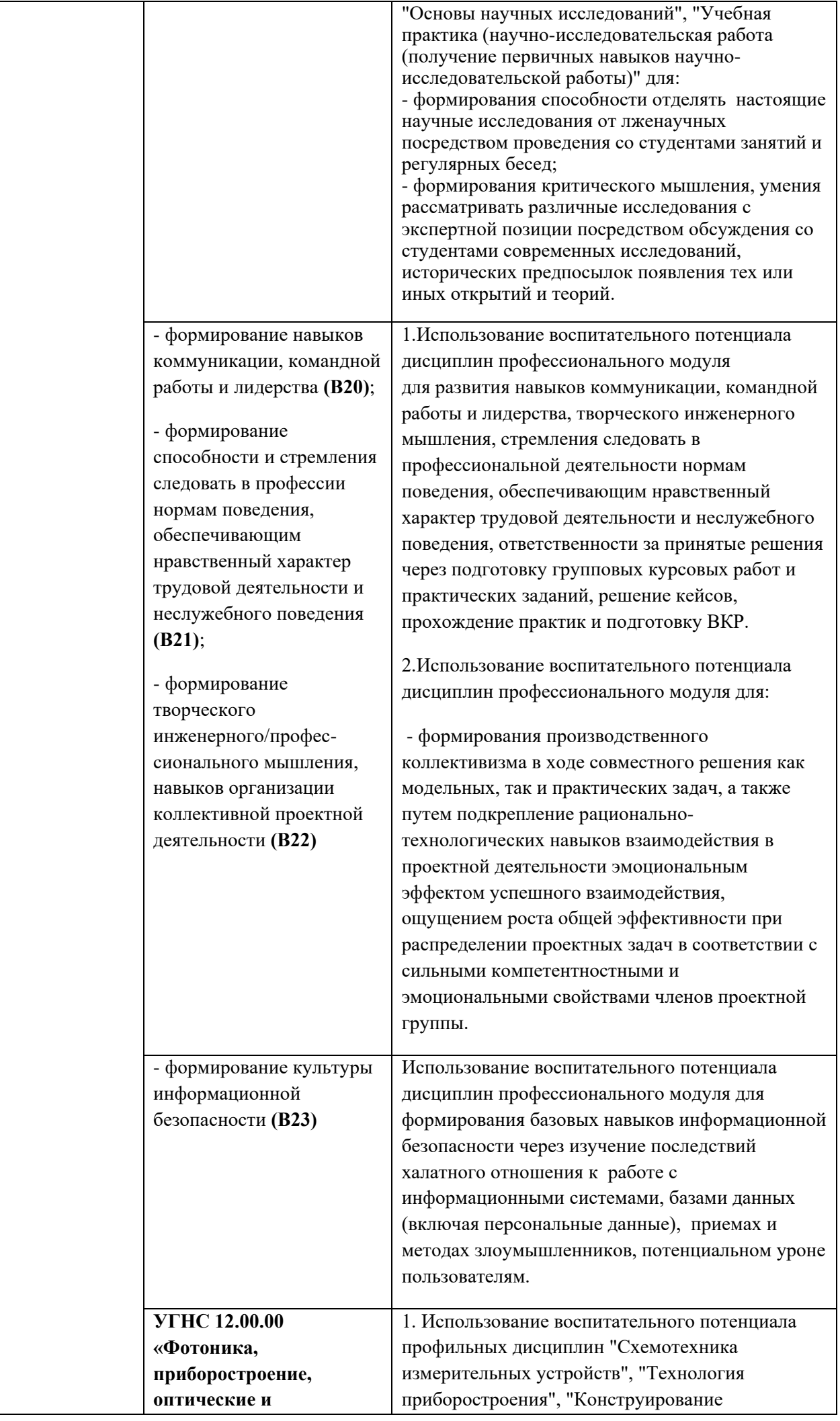

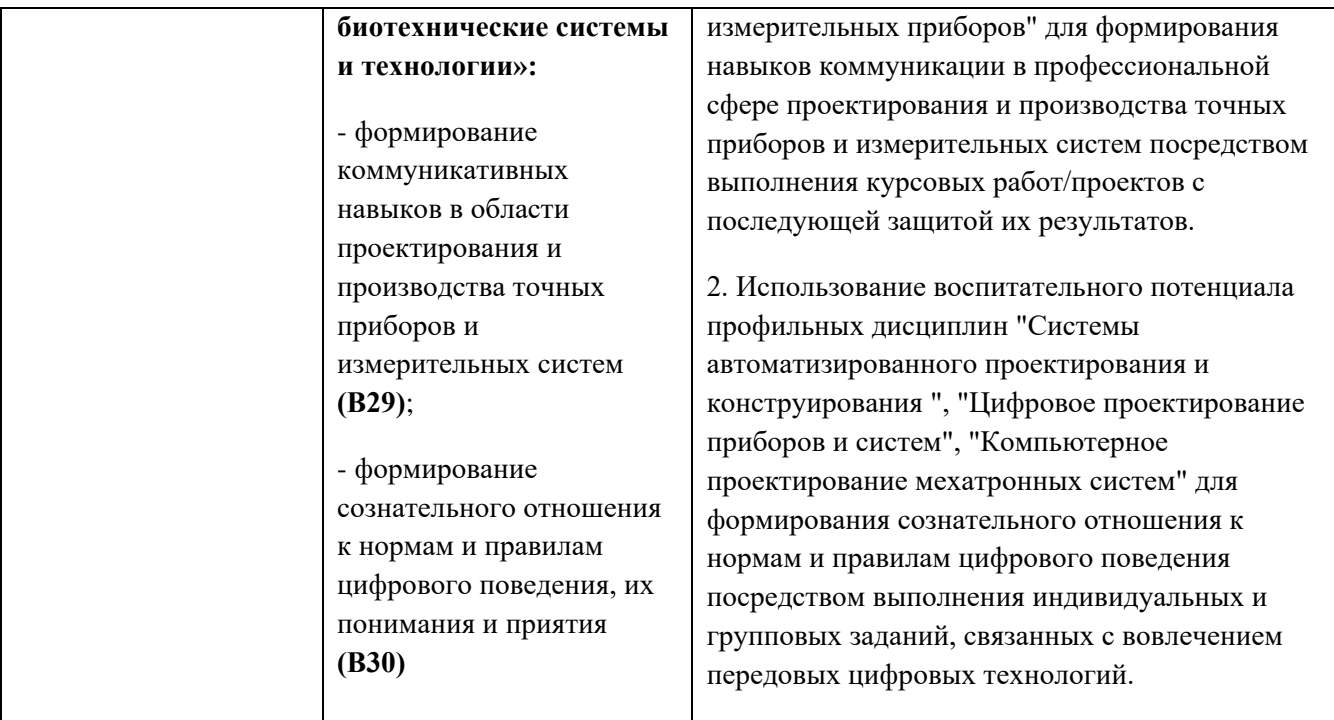

# **4. СОДЕРЖАНИЕ И СТРУКТУРА ДИСЦИПЛИНЫ**

# **4.1. Структура дисциплины**

Общая трудоемкость дисциплины составляет 4 зачетные единицы, 144 часа.

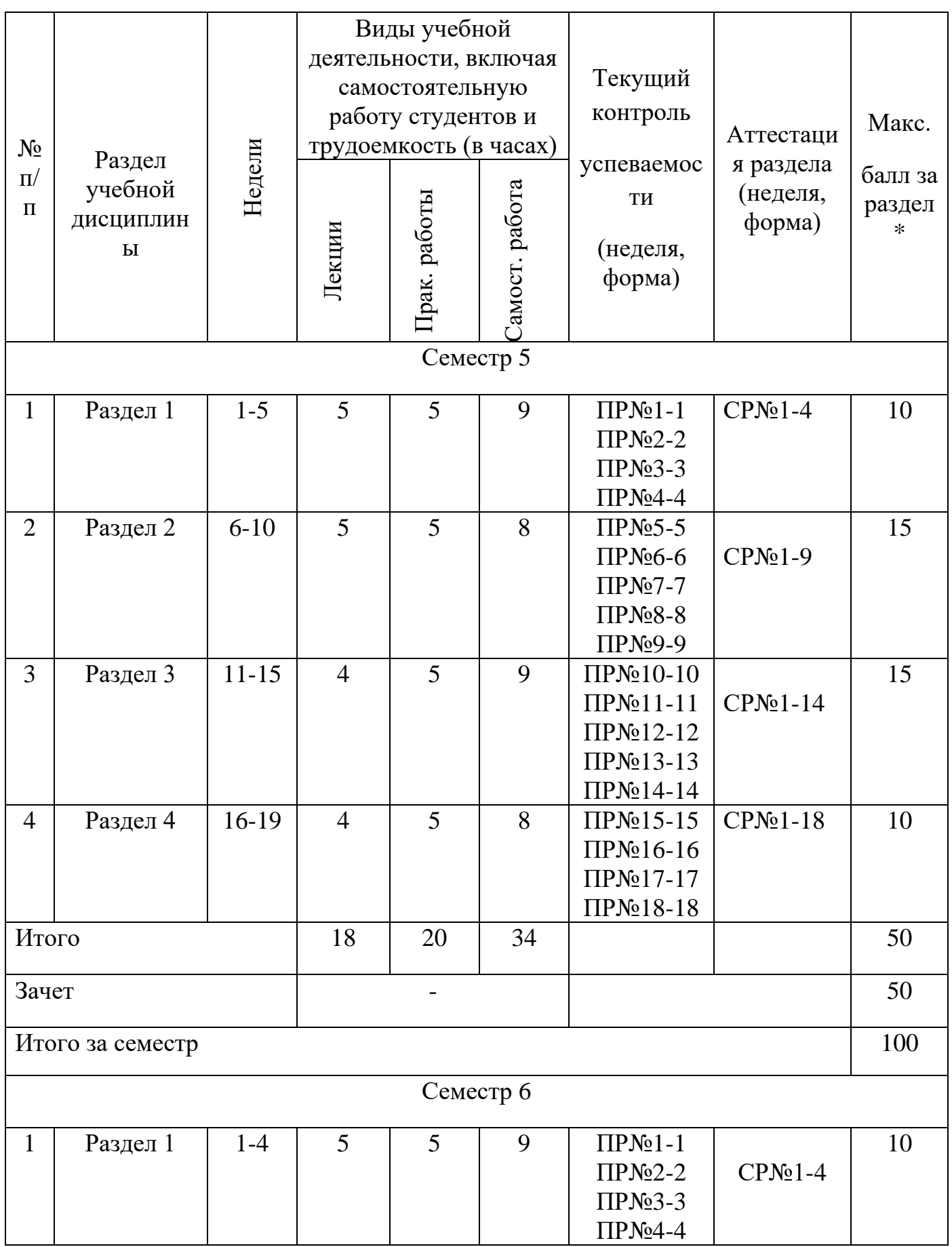

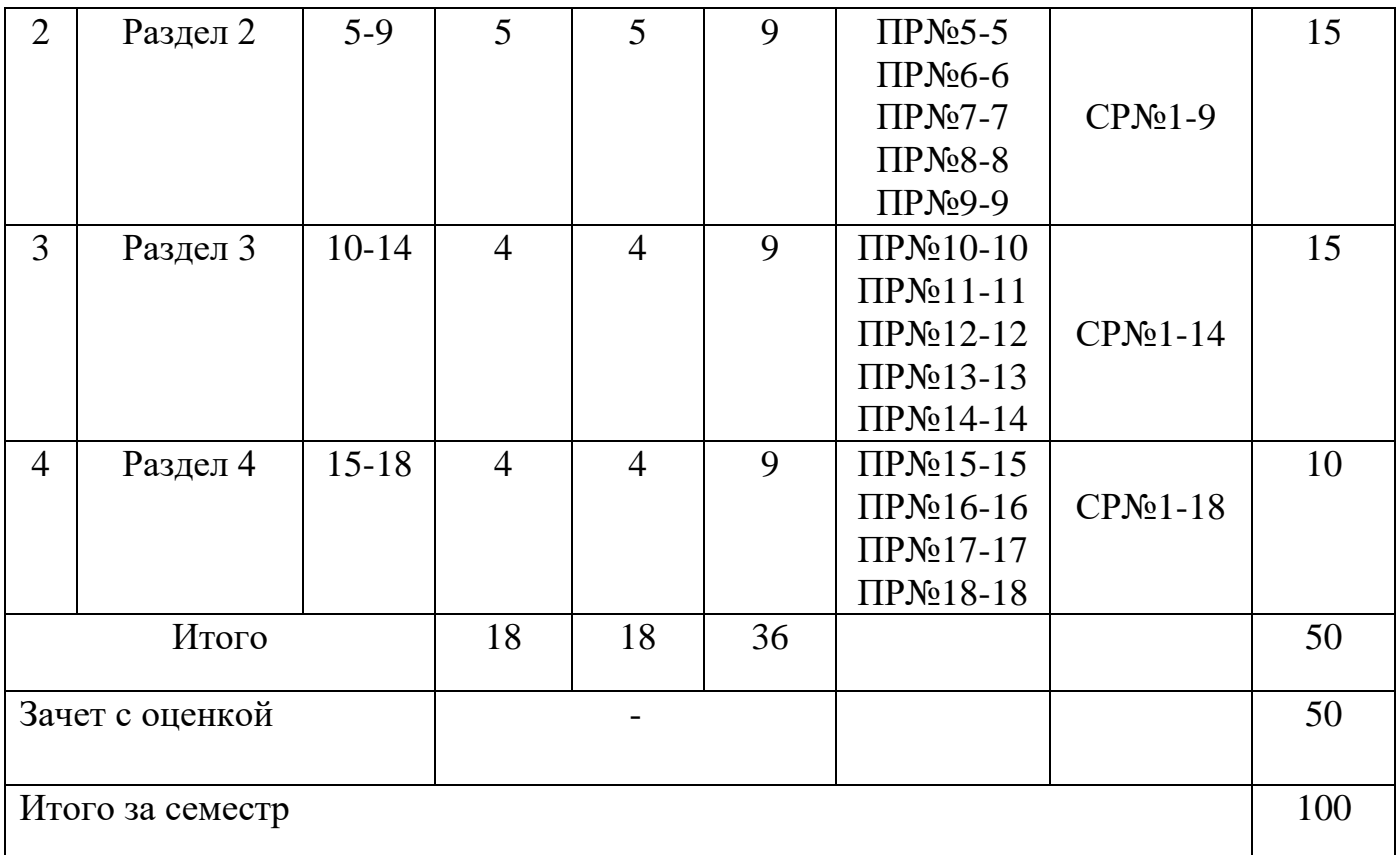

ПР - практические задания

СР – самостоятельная работа

### **4.2. Содержание лекций**

### **Семестр 5**

# **Раздел 1. Начало работы и настройка программы Autodesk Inventor. Работа с эскизами**

Лекция 1. Начало работы и настройка программы Autodesk Inventor. Основные принципы работы. Типы взаимосвязей между различными объектами. Элементы интерфейса программы Autodesk Inventor. Структура дерева истории построения модели. Принципы работы с деревом. Настройка видимости объектов. Рабочая область программы. Управление видами модели в рабочей области. Создание пользовательских файлов шаблонов. Параметры процесса моделирования. Работа с проектами. Типы документов программы Autodesk Inventor. Создание новых документов. Параметры приложения.

Лекция 2. Работа с эскизами. Вход в режим редактирования эскизов и завершение редактирования эскизов. Команды для построения объектов эскиза. Состояние эскизов. Наложение и редактирование геометрических зависимостей. Наложение и редактирование размерных зависимостей. Построение осевых, вспомогательных линий, справочных точек в эскизе. Классификация ошибок в эскизах и методы их исправления. Редактирование эскизов.

# **Раздел 2. Создание элементов. Эскизируемые элементы. Создание элементов. Рабочие элементы. Наложенные элементы**

Лекция 3. Создание элементов. Эскизируемые элементы. Элемент Выдавливание. Требования к эскизу. Граничные условия, настройки элемента. Элемент Вращение Требования к эскизу. Граничные условия, настройки элемента. Элемент Сдвиг. Требования к эскизам. Граничные условия, настройки элемента. Элемент Лофт. Требования к эскизам. Граничные условия. Наборы параметров элемента по сечениям.

Лекция 4. Создание элементов. Рабочие элементы. Назначение (справочной) рабочей геометрии. Создание и редактирование рабочих плоскостей. Создание и редактирование рабочих осей. Создание и редактирование рабочих точек.

Лекция 5. Наложенные элементы. Элемент отверстие. Свойства элемента. Типы отверстий. Граничные условия. Набор параметров элемента отверстие. Элемент скругление. Типы скруглений. Параметры элемента. Элемент Фаска. Типы фасок. Параметры элемента. Элемент оболочка. Свойства элемента. Правила использования. Элемент массив: Прямоугольный массив, Круговой массив. Зеркальное отображение элементов.

### **Раздел 3. Параметрическое моделирование. Основы создания сборок**

Лекция 6. Параметрическое моделирование. Уравнения и параметры. Использование уравнений в среде детали. Использование уравнений в среде сборки. Использование Microsoft Excel в работе с параметрами. Совместное использование параметров. Размещение параметрических рядов в сборках. Создание конфигураций.

Лекция 7. Основы создания сборок. Создание документа Сборки. Сборка Снизу-Вверх. Дерево сборки. Принципы работы с деревом (браузером) сборки. Размещение компонентов в сборке. Правила размещения компонентов в сборке. Вставка и размещение стандартных компонентов. Наложение и редактирование зависимостей. Наложение и редактирование соединений.

#### **Раздел 4. Работа с чертежами**

Лекция 8. Основы создания сборок. Анализ пересечений компонентов. Создание видов с разрезами. Настройки спецификаций для сборок. Виды. Позиции. Уровни детализации в сборках. Элементы браузера.

Лекция 9. Работа с чертежами. Создание документа чертёж. Настройки чертежей. Редактирование рамки, редактирование штампа. Заполнение штампа вручную. Заполнение штампа при помощи свойств документа. Создание связей со свойствами. Создание и редактирование видов и разрезов. Простановка размеров и внесение примечаний. Импортирование размеров и примечаний из моделей. Создание и редактирование чертежей деталей. Создание сборочных чертежей. Работа с таблицами. Типы таблиц, способы заполнения таблиц. Создание спецификаций в сборочных чертежах. Вывод на печать.

#### **Семестр 6**

### **Раздел 1.**

Лекция 1. Создание разнесенной проекции сборки. Панель раскадровки. Положение камеры. Сдвиг компонентов и деталей. Определение положения, поиск точки сдвига. Траектория сдвига. Время. Вращение компонентов и деталей. Определение положения, поиск оси вращения. Траектория вращения. Время. Анимация. Виды снимков. Вид чертежа.

Лекция 2. Среды. Inventor Studio. Работа с анимацией. Временная шкала. Положение камеры. Анимация камеры. Анимация компонентов. Анимация зависимостей. Стили освещения. Визуализация анимации. Визуализация изображения.

### **Раздел 2.**

Лекция 3. Проектирование деталей сложных пространственных форм, инструменты анализа и диагностики геометрии. Трехмерный эскиз. Сплайновое моделирование. Элемент сдвиг. Граничные условия. Настройки инструмента. Элемент Лофт. Граничные условия. Настройки инструмента.

Лекция 4. Многотельное и адаптивное моделирование. Понятие мультидеталь. Процедура создания мультидетали. Перемещение тел. Комбинирование тел. Пластиковые элементы. Создание производных деталей и сборки. Основные понятия адаптации. Создание адаптивных деталей по ссылочной геометрии.

Назначение свойств адаптивности элементам с геометрическими зависимостями. Адаптивные сборки.

Лекция 5. Расширенная работа со сборками. Моделирование Сверху-Вниз. Создание и редактирование деталей в контексте сборки. Создание виртуальных компонентов. Создание подсборок. Вставка подсборки в сборку верхнего уровня. Изменение уровня компонента. Настройка подвижности сборки. Зубчатое соединение, генератор валов, проектирование пружин. Инструменты Проектирование.

### **Раздел 3.**

Лекция 6. Расширенная работа со сборками. Рамы. Анализ рам. Вставка профилей по стандарту. Обрезка- удлинение профиля. Врезки, стыки, заглушки. Сварные конструкции. Обработка, подготовка, сварные швы. Типы сварного шва. Калькулятор сварного шва.

Лекция 7. Листовые тела. Правила построения и расчета изделия из листового металла. Грани, фланцы, фланцы по контуру. Отбортовки и сгибы.

## **Раздел 4.**

Лекция 8. Трубопроводы. Стили труб и трубопроводов. Создание участков трубопровода. Вставка труб из библиотеки. Трассировка. Вставка и присоединение фитингов.

Лекция 9. Пользовательская библиотека компонентов. Создание собственной библиотеки. Определение переменных и параметров элемента. Разработка конструкционных профилей. Публикация библиотеки. Использование Microsoft Excel при создании таблицы исполнений библиотечного компонента.

### **4.3. Тематический план практических работ**

#### **Семестр 5**

- 1. САПР Autodesk Inventor. Типы взаимосвязей между различными объектами. Элементы интерфейса программы Autodesk Inventor. Структура дерева истории построения модели. Принципы работы с деревом. Настройка видимости объектов. Рабочая область программы. Управление видами модели в рабочей области. Создание пользовательских файлов шаблонов. Параметры процесса моделирования. Работа с проектами. Типы документов программы Autodesk. Inventor. Создание новых документов. Параметры приложения.
- 2. Мodule\_A. «Двигатель оппозитный». Создание трехмерные модели деталей

по представленным чертежам. Деталь «Цилиндр».

- 3. Мodule\_A. «Двигатель оппозитный». Создание трехмерные модели деталей по представленным чертежам. Деталь «Кронштейн».
- 4. Мodule\_A. «Двигатель оппозитный». Создание трехмерные модели деталей по представленным чертежам. Деталь «Крышка шатуна».
- 5. Мodule\_A. «Двигатель оппозитный». Создание трехмерные модели деталей по представленным чертежам. Деталь «Поршень».
- 6. Мodule\_A. «Двигатель оппозитный». Создание трехмерные модели деталей по представленным чертежам. Деталь «Шатун».
- 7. Мodule\_A. «Двигатель оппозитный». Создание сборочных узлов по описанию. «Шатун в сборе».
- 8. Мodule\_A. «Двигатель оппозитный». Создание сборочных узлов по описанию. «Поршень малый в сборе».
- 9. Мodule\_A. «Двигатель оппозитный». Создание сборочных узлов по чертежу ВО и описанию работы механизма. «Поршневая группа».
- 10.Мodule\_A. «Двигатель оппозитный». Наложение зависимостей для будущей анимации работы механизма «Поршневая группа». Проверка в Приводе работы механизма.
- 11.Мodule\_A. «Двигатель оппозитный». Создание сборки «Двигатель оппозитный» по чертежу ВО и данным спецификации. Сборка корпусных деталей.
- 12.Мodule\_A. «Двигатель оппозитный». Создание сборки «Двигатель оппозитный» по чертежу ВО и данным спецификации. Сборка подвижных частей. Установка поршневой группы.
- 13. Module A. «Двигатель оппозитный». Создание сборки «Двигатель оппозитный» по чертежу ВО и данным спецификации. Установка партубков впрыска и выхлопных.
- 14.Мodule\_A. «Двигатель оппозитный». Создание сборки «Двигатель оппозитный» по чертежу ВО и данным спецификации. Установка крепежей.
- 15.Мodule\_A. «Двигатель оппозитный». Создание сборки «Двигатель оппозитный» по чертежу ВО и данным спецификации. Проверка работоспособности механизма в полном сборе. Настройка видов. Сечений.
- 16.Мodule\_A. «Двигатель оппозитный». Создание ассоциативного чертежа

детали «Кольцо», изготовленного из материала 40Х ГОСТ 4543-77 (сортамент: круг ГОСТ 2590-2006). При создании детали необходимо обеспечить визуальное соответствие технологии изготовления. Чертеж должен соответствовать ЕСКД.

- 17.Мodule\_A. «Двигатель оппозитный». Создание ассоциативного чертежа детали «Коленчатый вал», изготовленного из материала 40Х ГОСТ 4543-77 (сортамент: круг ГОСТ 2590-2006). При создании детали необходимо обеспечить визуальное соответствие технологии изготовления. Чертеж должен соответствовать ЕСКД.
- 18.Мodule\_A. «Двигатель оппозитный». Создание ассоциативного сборочного чертежа «Поршень малый в сборе». К сборочному чертежу разработать спецификацию. Чертеж должен соответствовать ЕСКД.

#### **Семестр 6**

- 1. Module A. «Двигатель оппозитный». Создание анимации процесса работы оппозитного двигателя двойного сжатия. Файл анимации работы механизма в формате **avi** (разрешение (800±50)х(600±50) точек). В анимации должен присутствовать облет двигателя на 360 градусов, а также, затухание корпусных деталей во время демонстрации работы поршневой группы.
- 2. Мodule\_A. «Двигатель оппозитный». Создание презентационного изображения оппозитного двигателя. Файл презентационного изображения двигателя в формате **jpeg** (разрешение (1280±50)х(720±50) точек). На презентационном изображении должно отображаться внутренне устройство двигателя по средствам сечения 1/4 корпусных деталей. Фон по желанию.
- 3. Мodule\_B. «ПАТЕС». Создание сборочного узла по чертежу СБ и данным спецификации. Сборка «Osnovanie». При выполнении соблюдать все габаритные и присоединительные размеры.
- 4. Мodule\_B. «ПАТЕС». Создание рамной конструкции по чертежу и данным спецификации. «Rama\_2». Использовать в раме указанные в СП профиля.
- 5. Мodule\_B. «ПАТЕС». Создание сборочных узлов по чертежу СБ и данным спецификации. Сборки «Sektor\_1», «Osnovanie\_Rama\_2».
- 6. Мodule\_B. «ПАТЕС». Создание рамной конструкции по чертежу и данным спецификации. «Rama\_3». Использовать в раме указанные в СП профиля.
- 7. Module B. «ПАТЕС». Создание сборочных узлов по чертежу СБ и данным

спецификации. Сборки «Sektor\_2», «Osnovanie\_Rama\_3».

- 8. Мodule\_B. «ПАТЕС». Создание сборочных узлов по чертежу СБ и данным спецификации. Сборки «Sektor\_3», «Sektor\_4».
- 9. Мodule\_B. «ПАТЕС». Создание рамной конструкции по чертежу и данным спецификации. «Rama\_Z».
- 10. Мodule\_B. «ПАТЕС». Создание сборочных узлов по чертежу СБ и данным спецификации. Сборки «Sektor\_5», «Etazh». В «Etazh» спроектировать «Perila».
- 11.Мodule\_B. «ПАТЕС». Создание рамной конструкции по чертежу и данным спецификации. «Lestnica».
- 12.Мodule\_B. «ПАТЕС». Создание сборочного узла по чертежу СБ и данным спецификации. Сборка «Bashnya».
- 13.Мodule\_B. «ПАТЕС». Создание деталей из листового металла по чертежам «List 1, List 2, List 4, List 5, List 6, List  $7$ ».
- 14.Мodule\_B. «ПАТЕС». Облицовка листами «Pult\_upravleniya».
- 15.Мodule\_B. «ПАТЕС». Создание рамной конструкции по чертежу и данным спецификации. «Gallery».
- 16.Мodule\_B. «ПАТЕС». Создание главной сборки по чертежу и данным спецификации. Сборка «PATES». При выполнении соблюдать все габаритные и присоединительные размеры.
- 17.Мodule\_B. «ПАТЕС». Создание чертежа «Pult\_upravleniya». Создание спецификации.
- 18. Мodule\_B. «ПАТЕС». Создание чертежа развертки детали «List\_2».

### **4.4. Самостоятельная работа студентов\**

- 1. Выполнение контрольных работ.
- 2. Подготовка к промежуточному контролю и аттестации раздела.

#### **5. ОБРАЗОВАТЕЛЬНЫЕ ТЕХНОЛОГИИ**

Выпускник вуза должен не просто обладать определенной суммой знаний, а уметь при помощи этих знаний решать конкретные задачи производства.

Учитывая требования ОС НИЯУ МИФИ по специальности 15.03.05 «Конструкторско-технологическое обеспечение машиностроительных производств», реализация компетентностного подхода должна предусматривать широкое использование в учебном процессе активных форм проведения занятий в сочетании с внеаудиторной работой с целью формирования и развития профессиональных навыков обучающихся.

Лекционные занятия проводятся в специализированной аудитории с применением мультимедийного проектора в виде мультимедиа-лекций. Учебные материалы предъявляются обучающимся для ознакомления и изучения, основные моменты лекционных занятий конспектируются. Отдельные темы предлагаются для самостоятельного изучения с обязательным составлением и контролем конспекта.

Практические занятия проводятся в компьютерных лабораториях, с разделением группы на подгруппы из 8-9 человек (для соблюдения принципа каждому студенту свое рабочее место). За 2 дня до проведения лабораторных работ студентам выдается их описание для изучения, для отсутствующих студентов задания выкладываются на файловый сервер в методический раздел (Metodica) или в Образовательный портал (Moodle).

# **6. ОЦЕНОЧНЫЕ СРЕДСТВА ДЛЯ ТЕКУЩЕГО КОНТРОЛЯ УСПЕВАЕМОСТИ, ПРОМЕЖУТОЧНОЙ АТТЕСТАЦИИ ПО ИТОГАМ ОСВОЕНИЯ ДИСЦИПЛИНЫ И УЧЕБНО-МЕТОДИЧЕСКОЕ ОБЕСПЕЧЕНИЕ САМОСТОЯТЕЛЬНОЙ РАБОТЫ СТУДЕНТОВ**

**Перечень оценочных средств, используемых для текущей и аттестации разделов.**

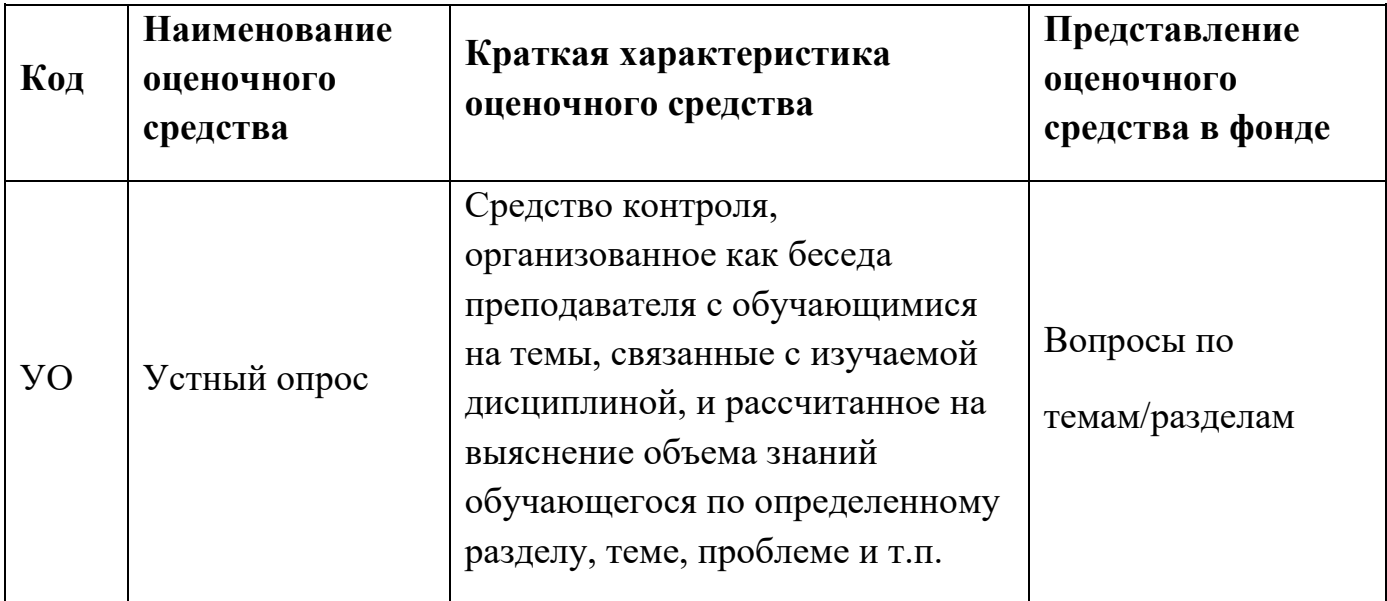

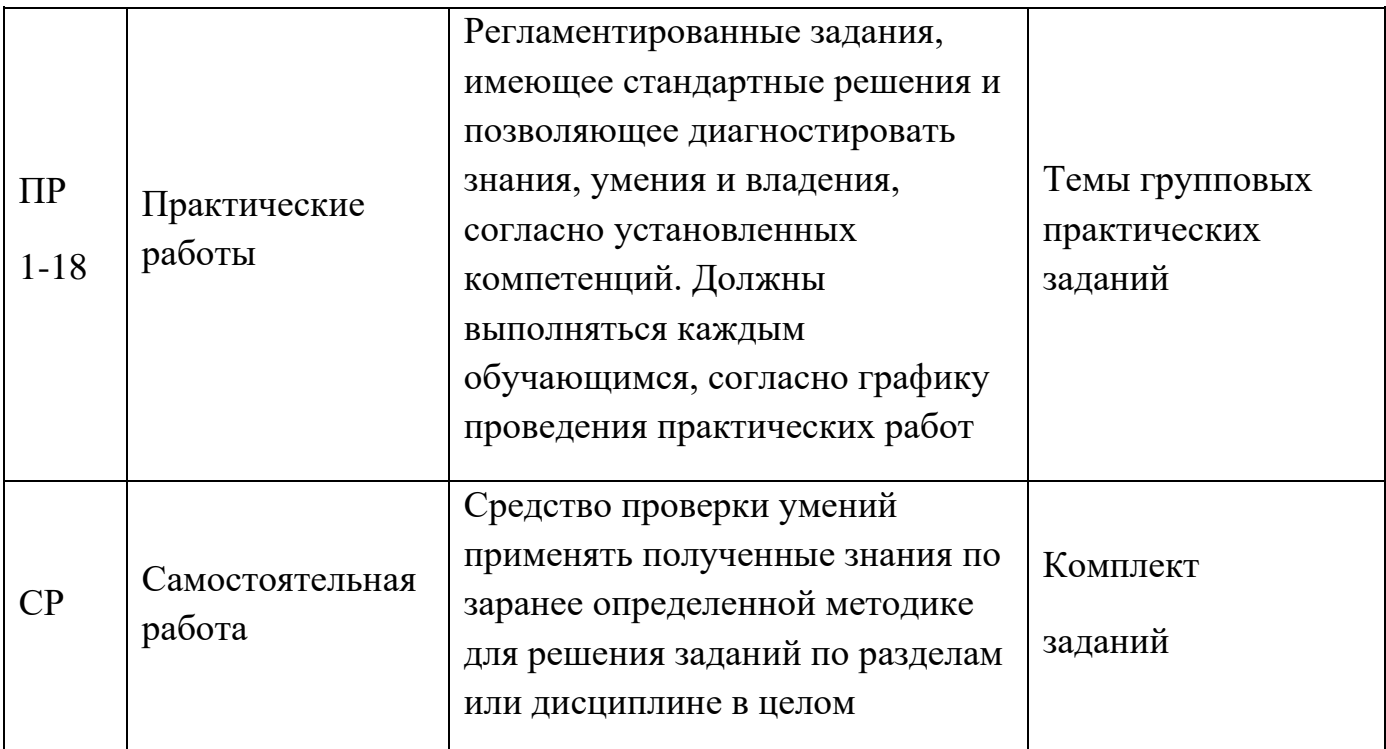

## **Расшифровка компетенций через планируемые результаты обучения**

Связь между формируемыми компетенциями и планируемыми результатами обучения представлена в следующей таблице:

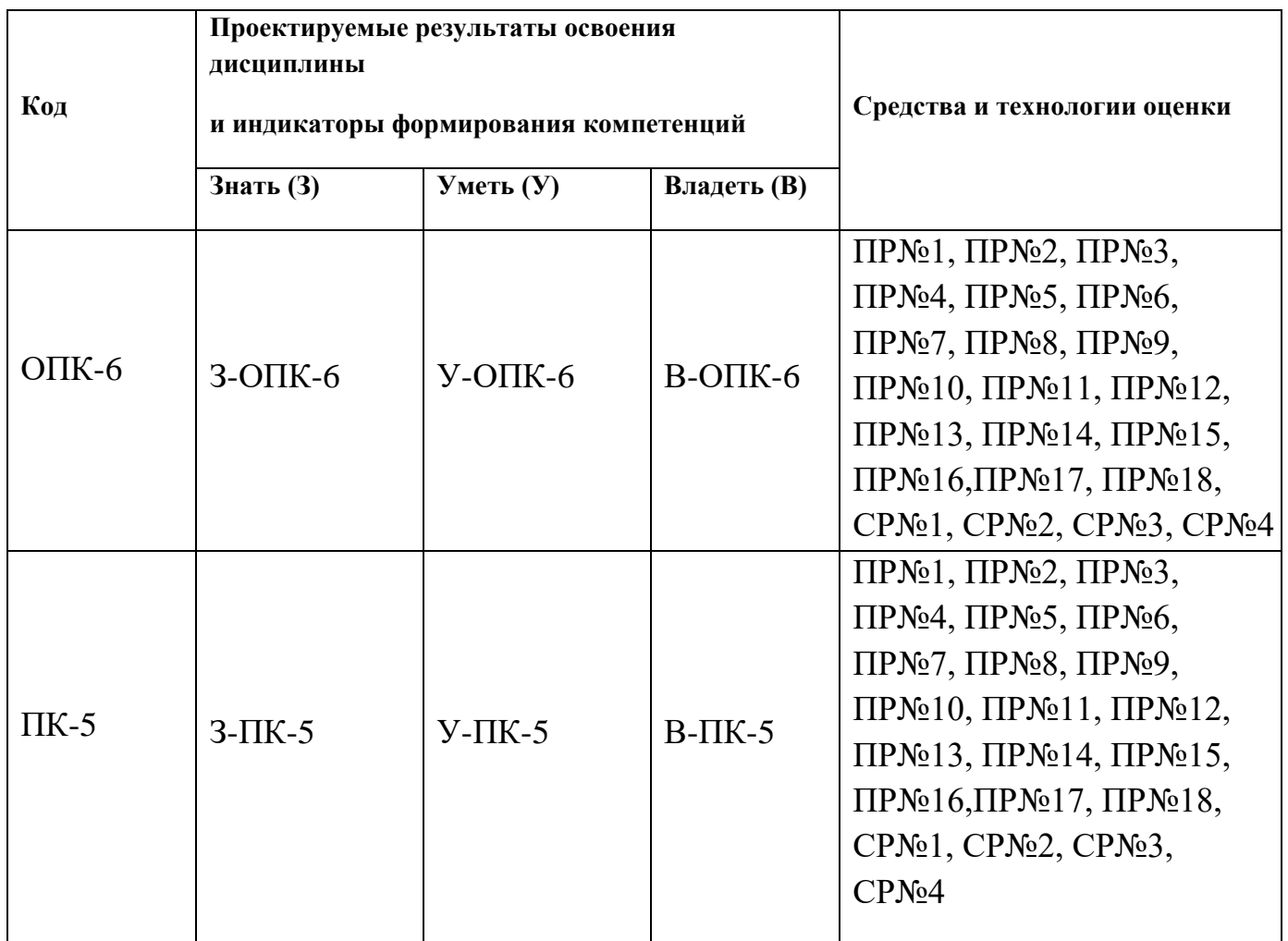

# **Этапы формирования компетенций**

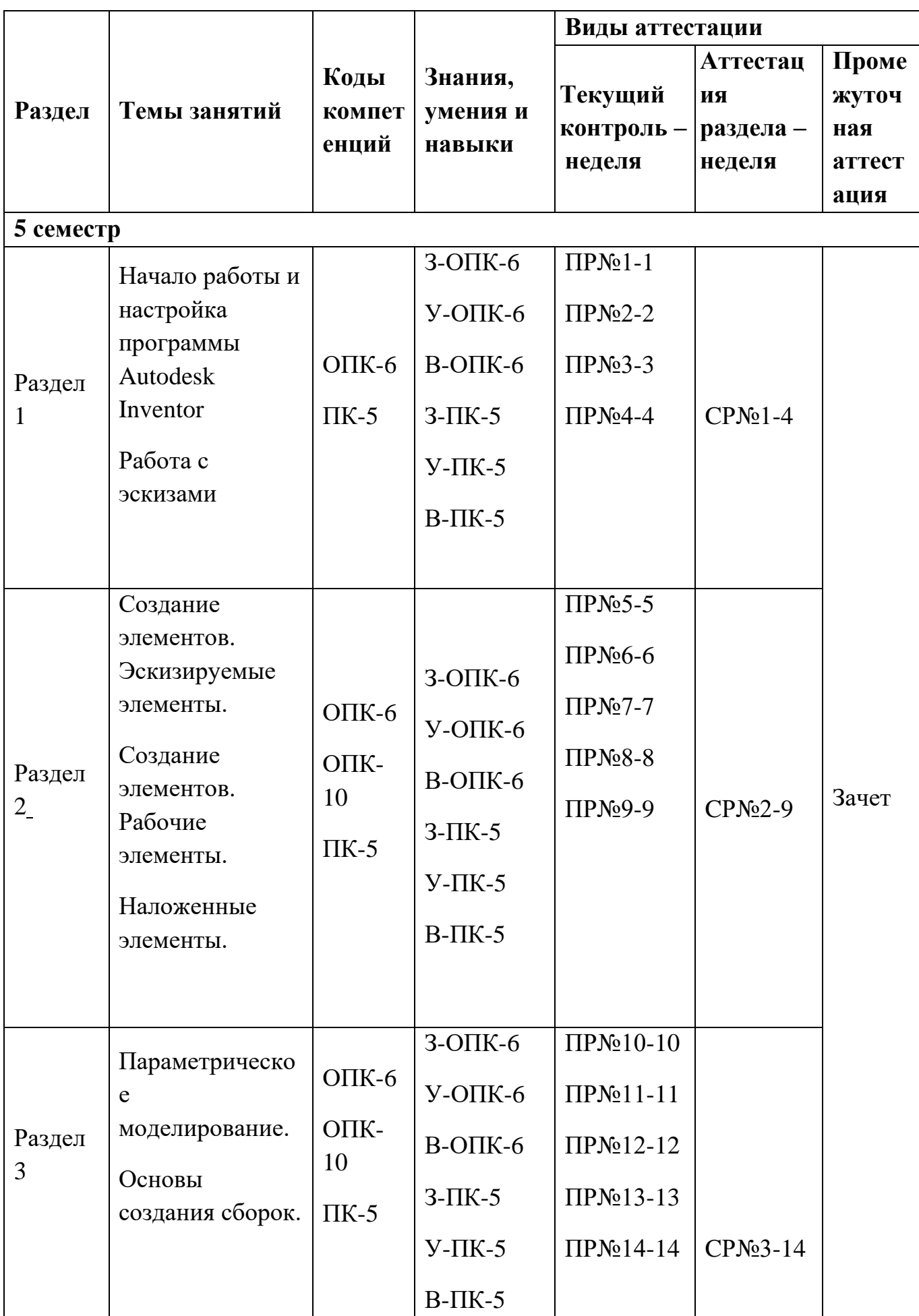

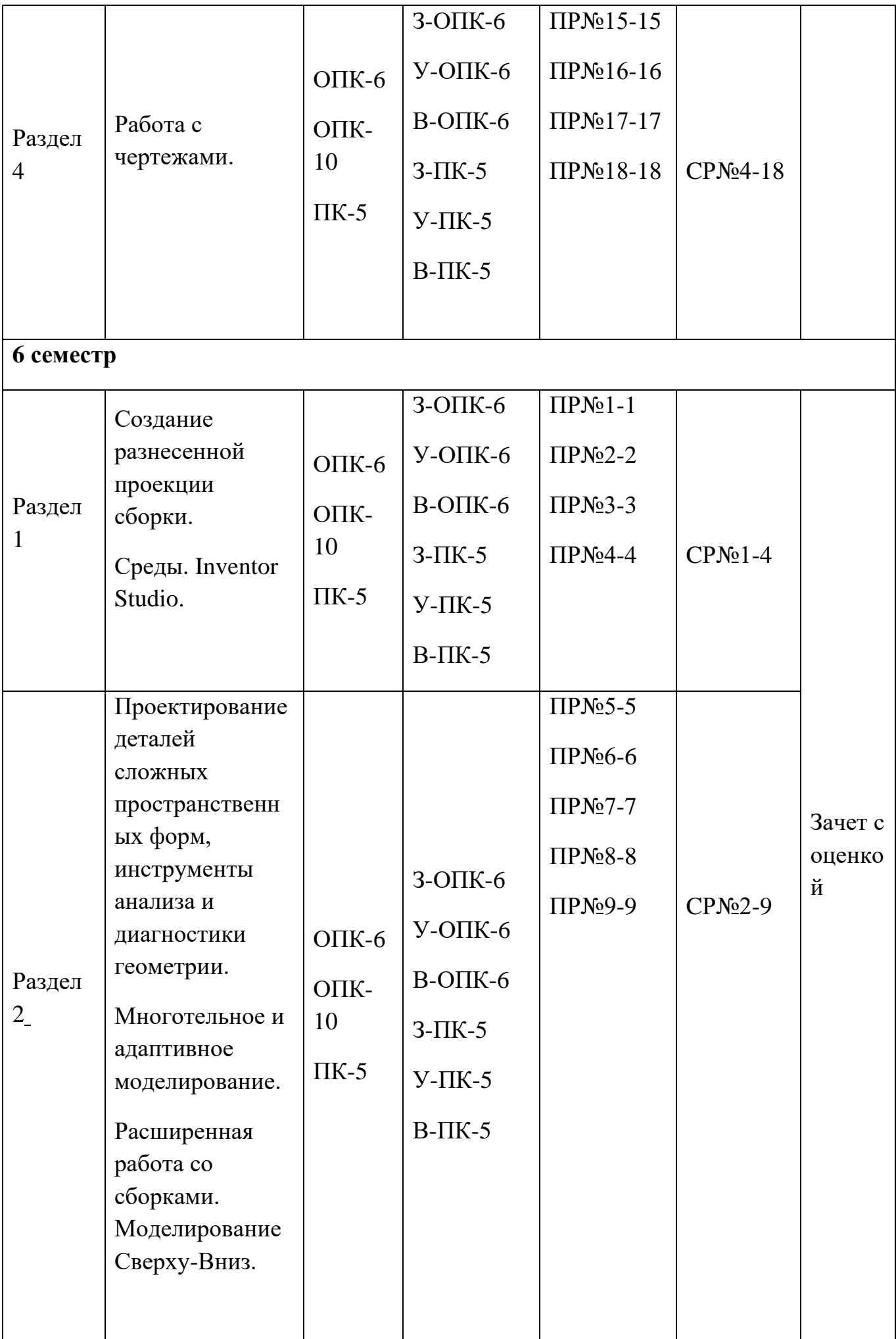

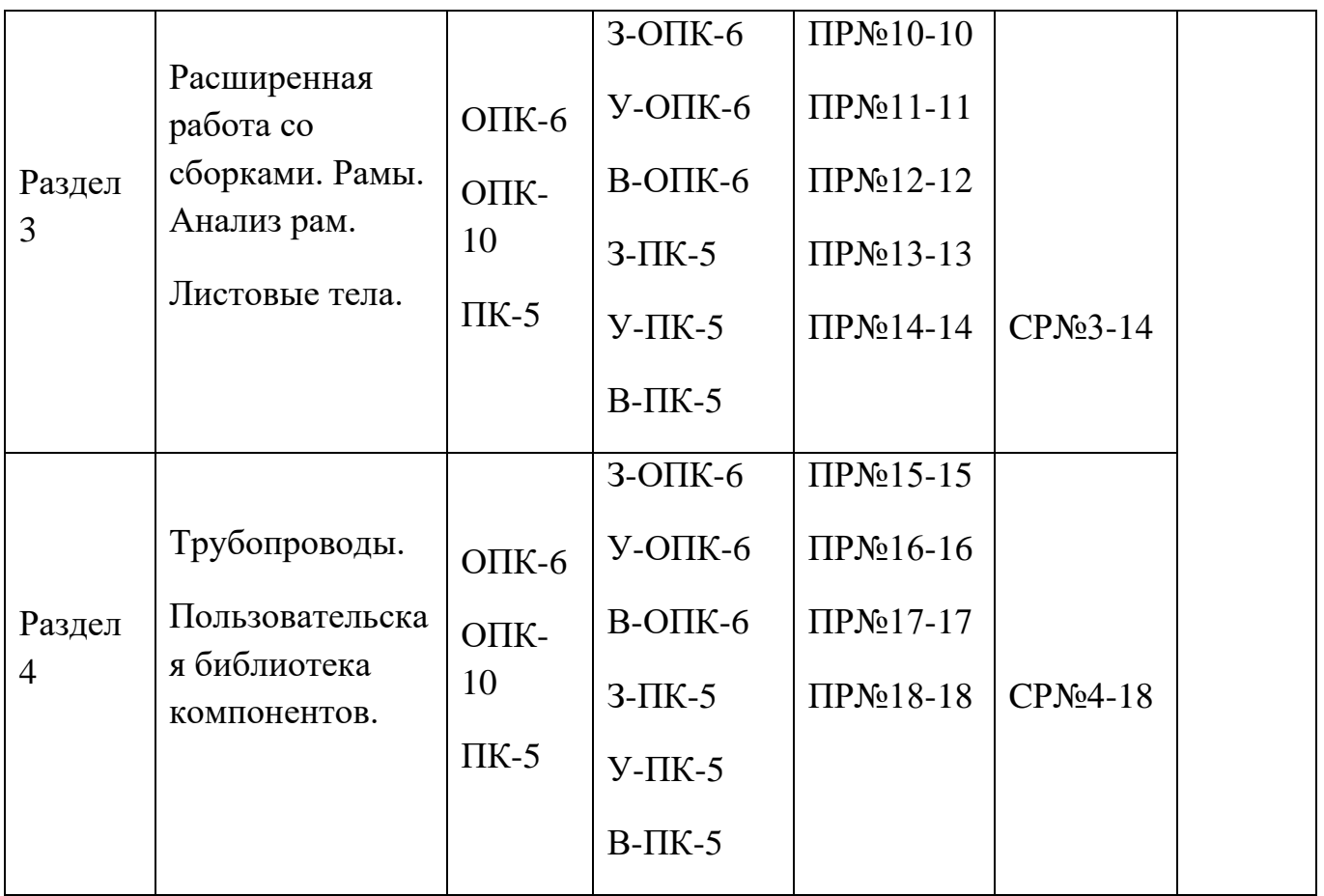

# **Шкала оценки образовательных достижений**

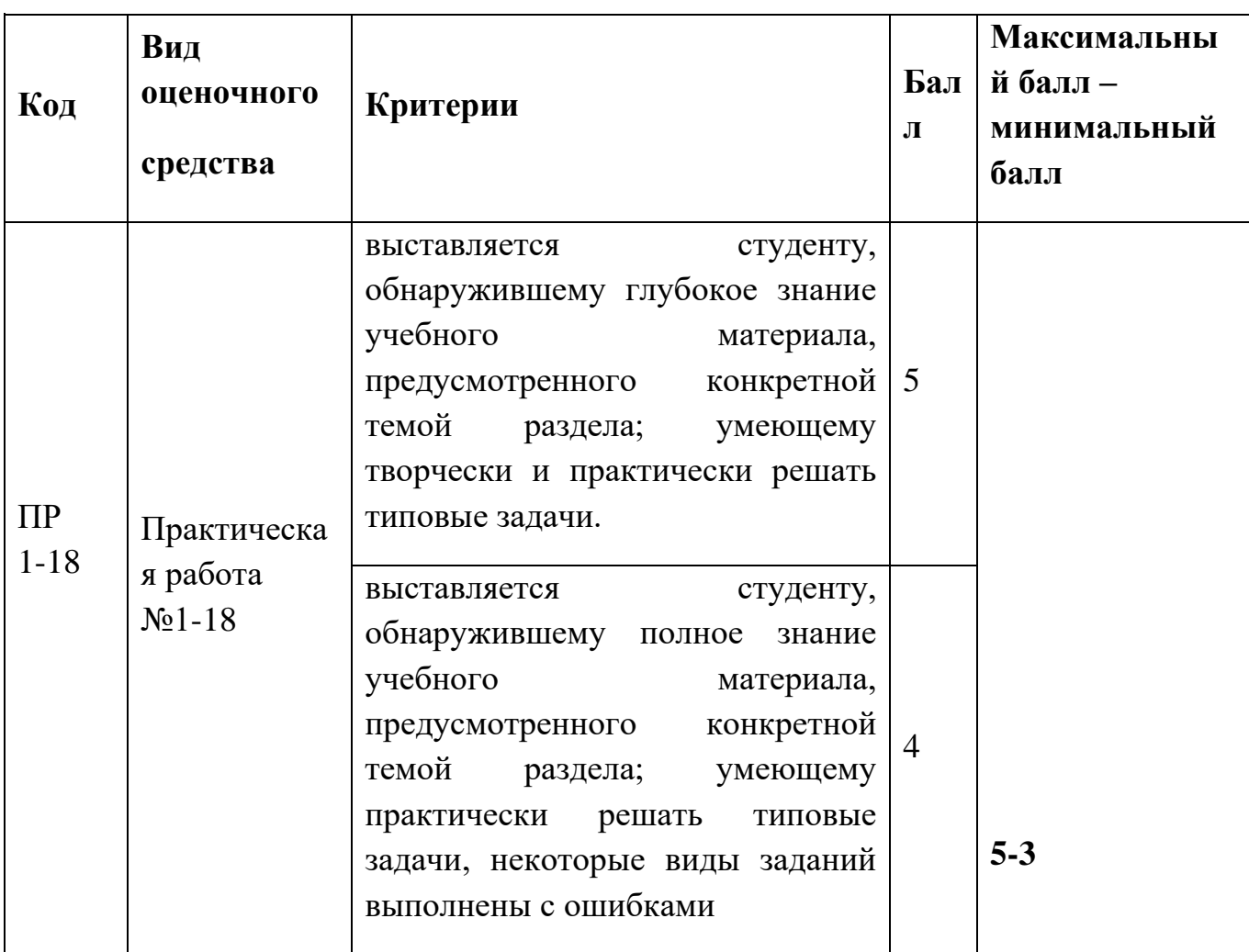

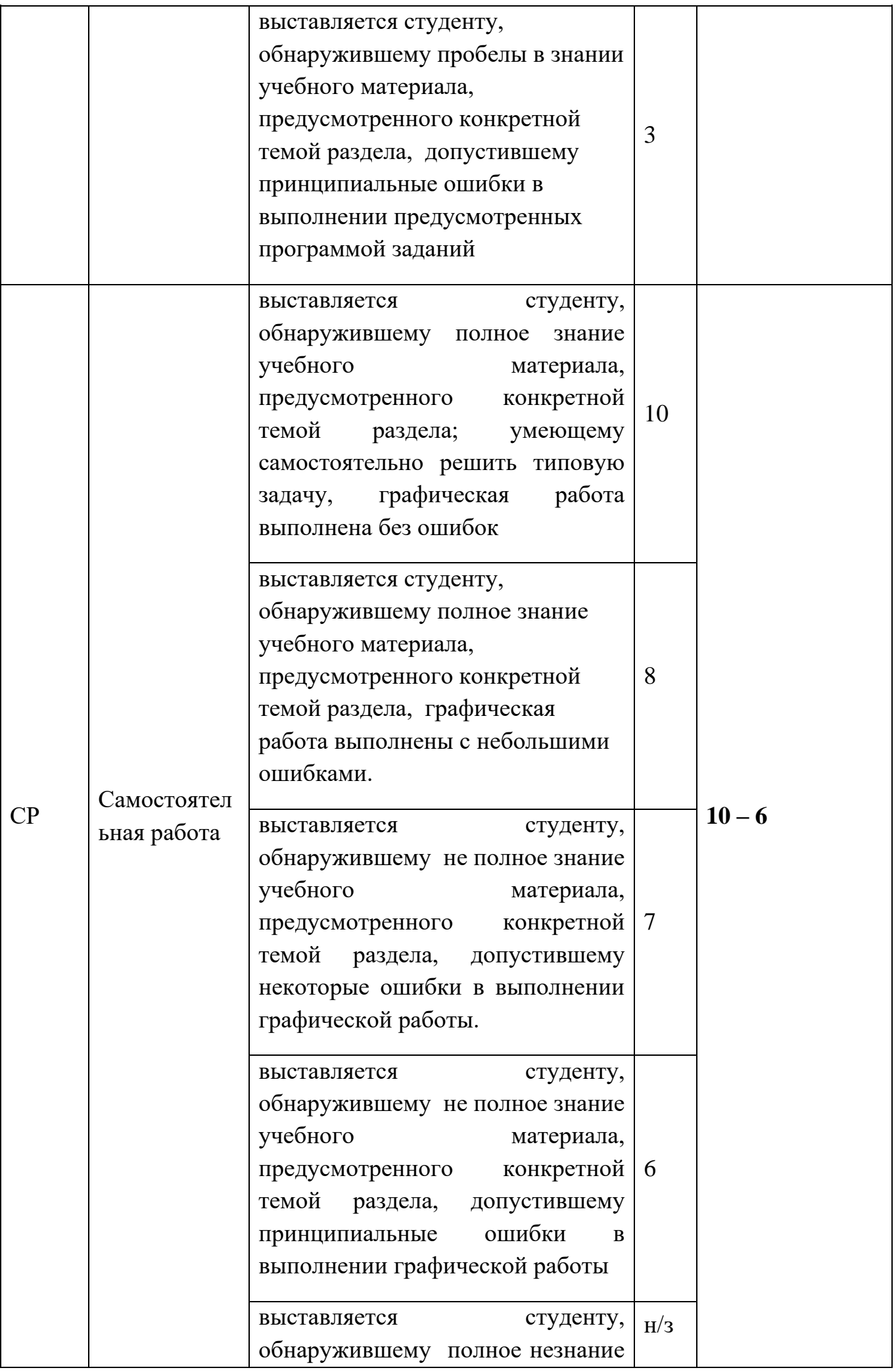

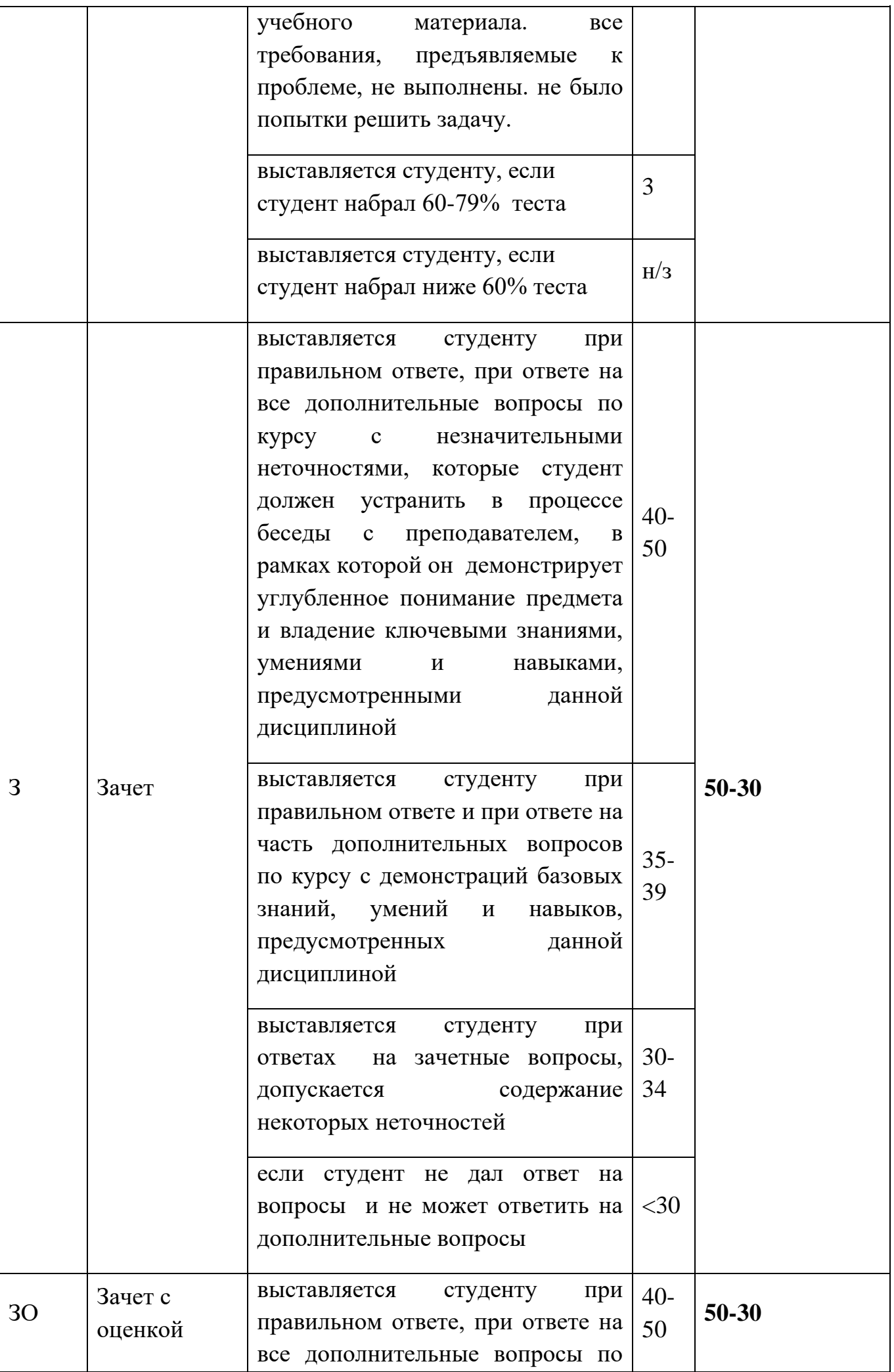

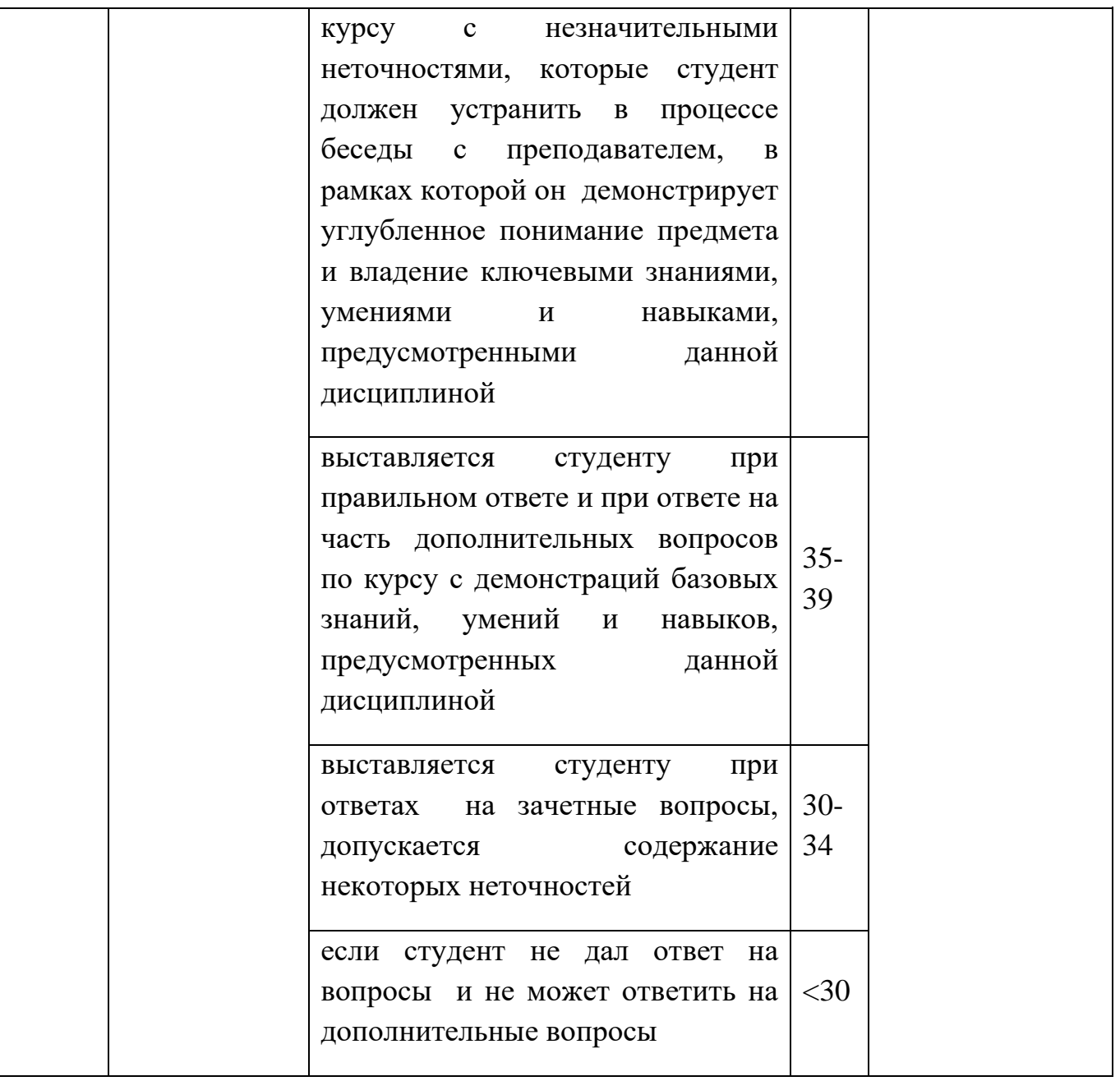

Итоговая оценка представляет собой сумму баллов, заработанных студентом при выполнении заданий в рамках текущего и промежуточного контроля и выставляется в соответствии с Положением о кредитно-модульной системе в соответствии со следующей шкалой:

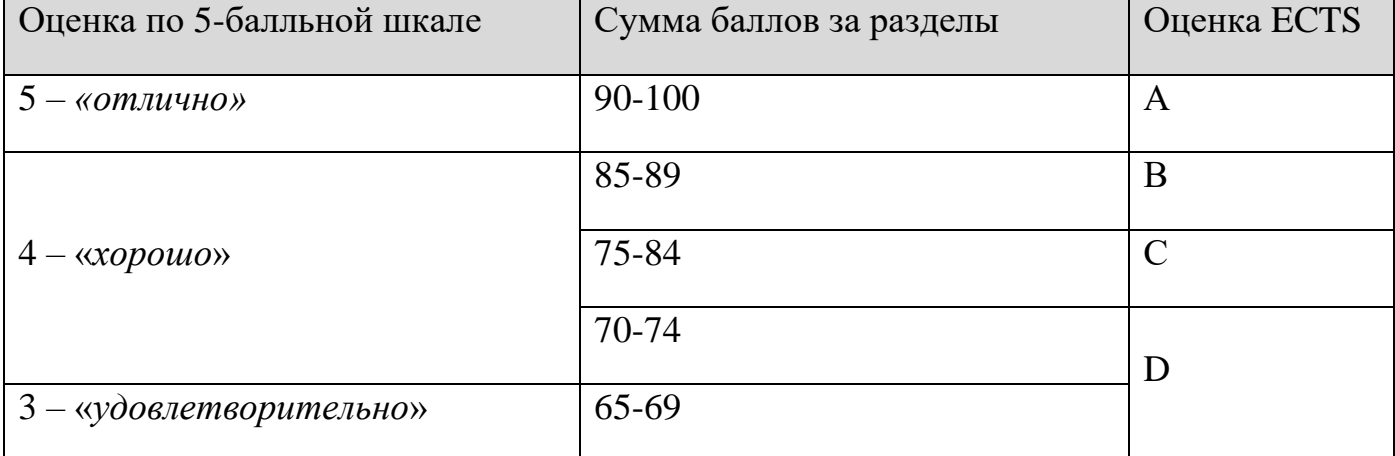

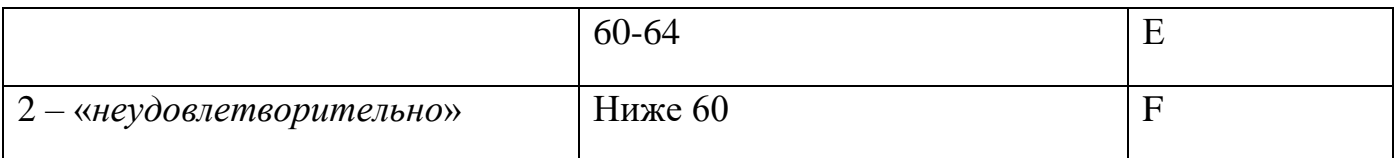

Расшифровка уровня знаний, соответствующего полученным баллам, дается в таблице, указанной ниже

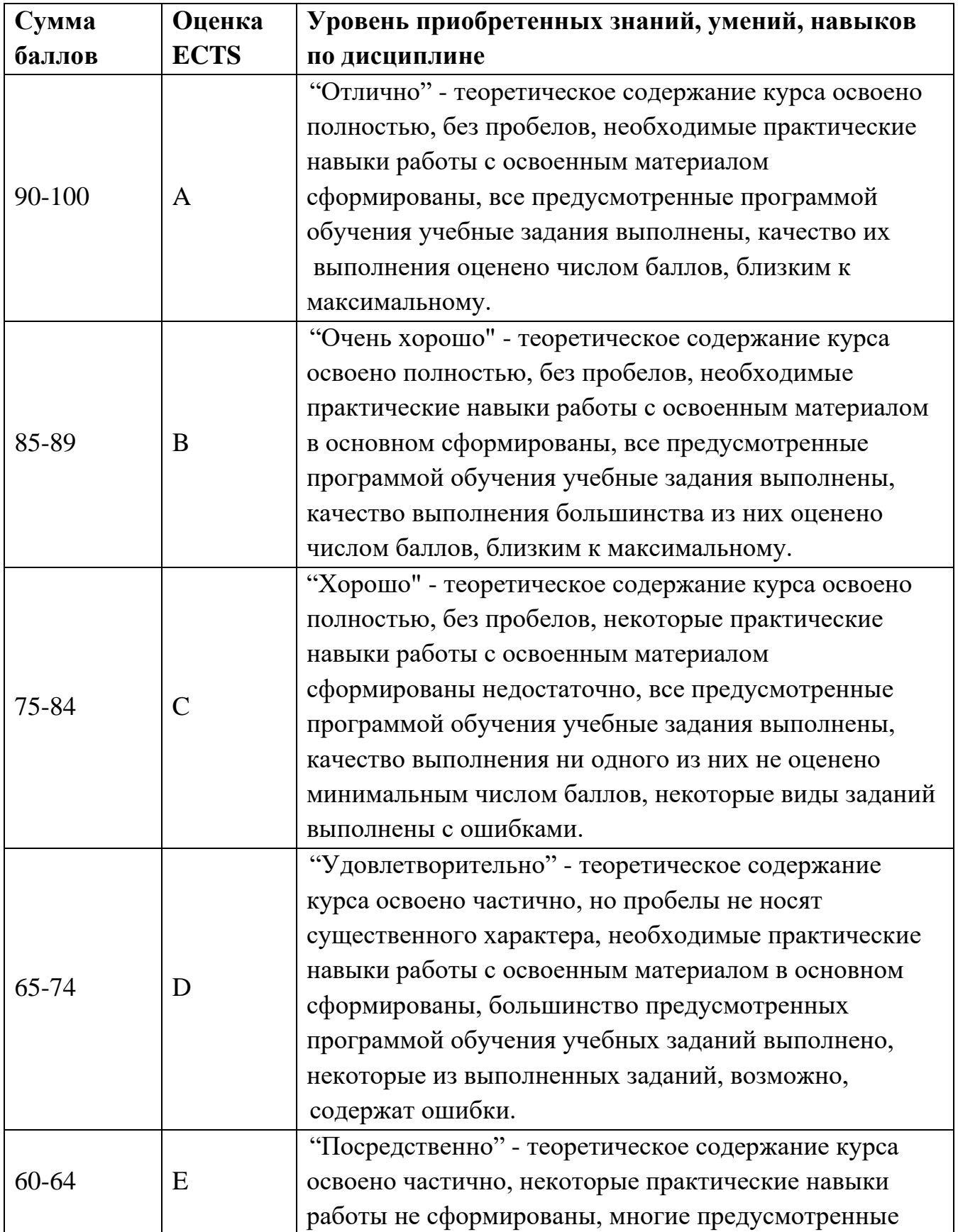

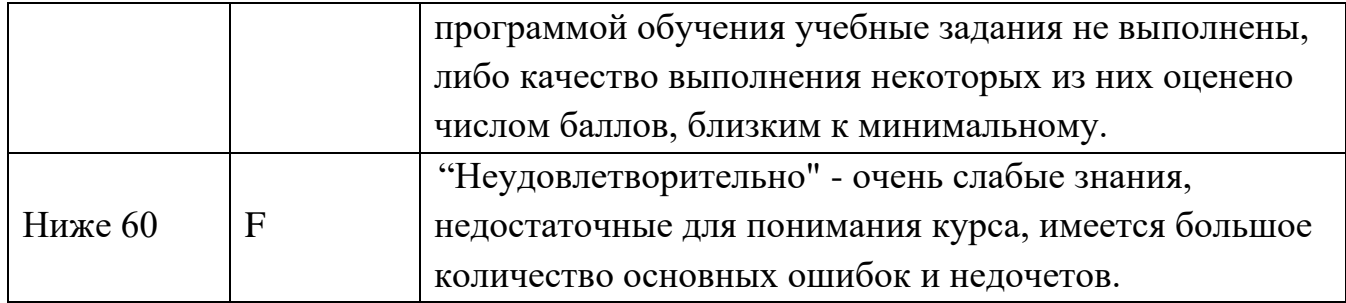

## **Вопросы к зачету**

1. Геометрические модели в автоматизированном конструировании.

Электронная модель изделия.

- 2. Основные термины модели.
- 3. Общие принципы 3D моделирования деталей.
- 4. Объектные привязки.
- 5. Параметризация и использование ограничений.
- 6. Графические примитивы.
- 7. Редактирование примитивов.

8. Элементы оформления чертежей: нанесение размеров, чертежные символы, текстовая информация.

9. Параметрические библиотеки: стандартные конструктивные элементы, генераторы моделей.

10. Параметризация, таблицы параметров, переменные (типы).

- 11. Надстройки и модули для расчета характеристик изделия.
- 12. Трубопроводы, литейные формы, механические передачи, листовой металл.
- 13. Требования к эскизам.
- 14. Общие принципы моделирования.
- 15. Дополнительные конструктивные элементы.
- 16. Массивы и вспомогательные элементы.
- 17. Моделирование листовых деталей.
- 18. Литейные формы.
- 19. Валы и механические передачи.

20. Ассоциативные виды. Получение сборочных чертежей изделия и комплекта документов

### **Вопросы к зачету с оценкой**

- 1. Дайте определение понятия "проектирование".
- 2. Что является предметом изучения в теории систем?
- 3. Назовите признаки, присущие сложной системе.
- 4. Приведите примеры иерархической структуры технических объектов, их

внутренних, внешних и выходных параметров.

- 5. Назовите основные стадии проектирования технических систем.
- 6. Чем обусловлено прототипирование?
- 7. Дайте характеристику этапов жизненного цикла промышленной продукции.
- 8. Назовите основные типы промышленных АС и виды их обеспечения.
- 9. Назовите основные функции автоматизированных систем: САПР, АСУП, АСУТП, АСД.
- 10.Какие причины привели к появлению и развитию CALS-технологий?
- 11.Что понимают под комплексной АС?
- 12.Дайте определение профиля открытой системы.
- 13.Чем обеспечивается открытость систем?
- 14. Проведите сравнительный анализ современных САПР.
- 15.Какая исходная информация необходима для автоматизированного проектирования?
- 16.В чем сущность принципа системного подхода при компьютерном проектировании?
- 17.Какие виды обеспечения необходимы для САПР и каковы их функции?
	- 3. Как представлено математическое обеспечение в САПР?
- 18.Что входит в состав компонентов лингвистического обеспечения САПР?
- 19.Какие основные требования к языкам программирования САПР?
- 20.В чем отличие активного диалогового режима пользователя с ЭВМ от пассивного?
- 21.В чем сущность принципа информационного единства и информационной совместимости в базе данных САПР?
- 22.Какие способы поиска информации используются в системе управления БД?
- 23.Для чего предназначено методическое обеспечение САПР?
- 24.Для чего предназначено организационное обеспечение САПР?
- 25.Назовите причины появления стандартов STEP.
- 26.Что является предметом стандартизации в CALS-технологиях?
- 27.Что называют прикладным протоколом в STEP-технологиях? Что такое интегрированные ресурсы?
- 28.Разработка проектной документации с использованием средств современных САПР
- 29.Каково назначение продуктов «AutoCAD», «T-Flex», «Autodesk Inventor»?

# **7. УЧЕБНО-МЕТОДИЧЕСКОЕ И ИНФОРМАЦИОННОЕ ОБЕСПЕЧЕНИЕ ДИСЦИПЛИНЫ**

#### **7.1. Основная литература**

- 1. Система автоматизированного проектирования Autodesk Inventor в металлургии и машиностроении : лабораторный практикум / С. М. Горбатюк, М. Г. Наумова, Н. С. Куприенко, Ю. С. Тарасов. — Москва : Издательский Дом МИСиС, 2018. — 118 c. — Текст : электронный // Электронно-библиотечная система IPR BOOKS : [сайт]. — URL: https://www.iprbookshop.ru/84420.html (дата обращения: 18.06.2021). — Режим доступа: для авторизир. пользователей
- 2. Алиева, Н. П. Построение моделей и создание чертежей деталей в системе Autodesk Inventor : учебное пособие / Н. П. Алиева, П. А. Журбенко, Л. С. Сенченкова. — Саратов : Профобразование, 2017. — 112 c. — ISBN 978-5-4488- 0115-0. — Текст : электронный // Электронно-библиотечная система IPR BOOKS : [сайт]. — URL: https://www.iprbookshop.ru/63949.html (дата обращения: 18.06.2021). — Режим доступа: для авторизир. пользователей
- 3. Юдин, К. А. Автоматизация проектирования с применением Autodesk Inventor 2012 : учебное пособие / К. А. Юдин. — Белгород : Белгородский

государственный технологический университет им. В.Г. Шухова, ЭБС АСВ, 2013. — 129 c. — Текст : электронный // Электронно-библиотечная система IPR BOOKS : [сайт]. — URL: https://www.iprbookshop.ru/28870.html (дата обращения: 18.06.2021). — Режим доступа: для авторизир. пользователей

- 4. Autodesk Inventor Professional. Этапы выполнения чертежа : методические указания к выполнению графических работ по курсу «Инженерная и компьютерная графика» / составители В. В. Телегин, И. В. Телегин. — Липецк : Липецкий государственный технический университет, ЭБС АСВ, 2015. — 24 c. — Текст : электронный // Электронно-библиотечная система IPR BOOKS : [сайт]. — URL: https://www.iprbookshop.ru/55623.html (дата обращения: 18.06.2021). — Режим доступа: для авторизир. пользователей
- 5. орбатюк, С. М. Конструирование машин и оборудования металлургических производств. Основы трехмерного автоматизированного конструирования деталей и узлов машин с использованием программы Autodesk Inventor. Ч.1. Проектирование деталей : учебное пособие / С. М. Горбатюк, А. В. Каменев. — Москва : Издательский Дом МИСиС, 2008. — 54 c. — Текст : электронный // Электронно-библиотечная система IPR BOOKS : [сайт]. — URL: https://www.iprbookshop.ru/98182.html (дата обращения: 18.06.2021). — Режим доступа: для авторизир. пользователей
- 6. Горбатюк, С. М. Конструирование машин и оборудования металлургических производств. Основы трехмерного автоматизированного конструирования деталей и узлов машин с помощью программы Autodesk Inventor. Часть 2. Проектирование сборочных единиц и анимация деталей и сборок : учебное пособие / С. М. Горбатюк, А. В. Каменев, Л. М. Глухов. — Москва : Издательский Дом МИСиС, 2010. — 40 c. — ISBN 978-5-87623-335-6. — Текст : электронный // Электронно-библиотечная система IPR BOOKS : [сайт]. — URL: https://www.iprbookshop.ru/56071.html (дата обращения: 18.06.2021). — Режим доступа: для авторизир. пользователей
- 7. Каменев, С. В. Моделирование станка-гексапода в CAD-системе «Autodesk Inventor» : учебное пособие / С. В. Каменев. — Оренбург : Оренбургский государственный университет, ЭБС АСВ, 2017. — 142 c. — ISBN 978-5-7410- 1719-7. — Текст : электронный // Электронно-библиотечная система IPR BOOKS
	- : [сайт]. URL: https://www.iprbookshop.ru/71289.html (дата обращения:

18.06.2021). — Режим доступа: для авторизир. пользователей

- 8. Аверченков, В.И. Автоматизация проектирования технологических процессов [Электронный ресурс]: учебное пособие для вузов/ Аверченков В.И., Казаков Ю.М.— Электрон. текстовые данные.— Брянск: Брянский государственный технический университет, 2012.— 228 c.— Режим доступа: http://www.iprbookshop.ru/6990. — ЭБС «IPRbooks»
- 9. Авлукова, Ю.Ф. Основы автоматизированного проектирования [Электронный ресурс]: учебное пособие/ Авлукова Ю.Ф.— Электрон. текстовые данные.— Минск: Вышэйшая школа, 2013.— 221 c.— Режим доступа: [http://www.iprbookshop.ru/24071.](http://www.iprbookshop.ru/24071) — ЭБС «IPRbooks»
- 10.Берлинер, Э.М. САПР конструктора машиностроителя [Текст]: [учебник: соответствует Федеральному государственному образовательному стандарту 3-го поколения] / Э. М. Берлинер, О. В. Таратынов. - Москва: Форум: ИНФРА-М, 2015. - 287 с. : ил. ; 22 см. - (Высшее образование). - Библиогр.: с. 282. - ISBN 978-5-00091-042-9 (Форум) (в пер.). - ISBN 978-5-16-010728-8
- 11.Большаков, В. Твердотельное моделирование деталей в CAD-системах: AutoCAD, KOMITAC-3D, SolidWorks, Inventor, Creo, 3D-модели и конструкторская документация сборок [Текст]: выставочные материалы / В. Большаков, А. Бочков, Ю. Лячек. - М. [и др.]: Питер, 2015. - 476 с.: ил. - (Учебный курс). - Библиогр.: с. 476 (12 назв.). - 500 экз. - ISBN 978-5-496-01179-2
- 12.Кудрявцев, Е. М. Основы автоматизированного проектирования [Текст] : учеб. для вузов / Е. М. Кудрявцев. - 2-е изд., стер. - М.: Академия, 2013. - 294, [1] с. - (Высшее профессиональное образование). - Библиогр.: с. 293. - ISBN 978-5-7695- 9760-2
- 13.Полубинская, Л.Г. AutoCAD для машиностроителей [Электронный ресурс]: учебное пособие/ Полубинская Л.Г., Федоренков А.П., Юдин Е.Г.— Электрон. текстовые данные.— М.: Московский государственный технический университет имени Н.Э. Баумана, 2012.— 80 c.— Режим доступа: [http://www.iprbookshop.ru/30904.](http://www.iprbookshop.ru/30904) — ЭБС «IPRbooks»
- 14.Основы автоматизации техпроцессов [Текст] : учеб. пособие для вузов / А. В. Щагин [и др.]. - Москва: Юрайт, 2014. - 163 с.: ил. - (Профессиональное образование). - ISBN 978-5-9916-4309-2

## **7.2. Дополнительная литература**

- 1. Берлинер, Э. М. САПР в машиностроении [Текст] / Э.М. Берлинер; О.В. Таратынов. - Москва: Форум, 2010. - 448 с.: ил. - (Высшее образование). - ISBN 978-5-911-146-6
- 2. Черепашков, А. А. Основы САПР в машиностроении : учебное пособие / А. А. Черепашков. — 2-е изд. — Самара : Самарский государственный технический университет, ЭБС АСВ, 2015. — 135 c. — ISBN 978-5-7964-1808-6. — Текст : электронный // Электронно-библиотечная система IPR BOOKS : [сайт]. — URL: https://www.iprbookshop.ru/91776.html — Режим доступа: для авторизир. пользователей.
- 3. Основы САПР : учебное пособие / И. В. Крысова, М. Н. Одинец, Т. М. Мясоедова, Д. С. Корчагин. — Омск : Омский государственный технический университет, 2017. — 92 c. — ISBN 978-5-8149-2423-0. — Текст : электронный // Электронно-библиотечная система IPR BOOKS : [сайт]. — URL: https://www.iprbookshop.ru/78451.html — Режим доступа: для авторизир. пользователей

## **7.3. Периодические издания**

- 1. Автоматизация и современные технологии<http://www.iprbookshop.ru/26105.html>
- 2. Автоматизация процессов управления <http://elibrary.ru/contents.asp?titleid=27297>
- 3. Информационные технологии в проектировании и производстве

http://elibrary.ru/contents.asp?titleid=8745

4. Проблемы машиностроения и автоматизации

http://elibrary.ru/contents.asp?titleid=7307

## **7.4. Интернет-ресурсы**

- 1. <http://www.allrunet.biz/comp/libcomp.htm> -электронные книги и учебники по компьютерной тематике;
- 2. [http://ru.wikipedia.org](http://ru.wikipedia.org/) свободная энциклопедия;
- 3. <http://www.intuit.ru/> университет интернет технологий;
- 4. <https://autocad-lessons.ru/> образовательная компания современных САПР.

### **8. МАТЕРИАЛЬНО-ТЕХНИЧЕСКОЕ ОБЕСПЕЧЕНИЕ ДИСЦИПЛИНЫ**

Для проведения учебных занятий лекционного и семинарского типа, групповые и индивидуальных консультаций, текущего контроля, промежуточной аттестации используются учебные аудитории, оснащенные оборудованием и техническими средствами обучения.

Учебные аудитории для самостоятельной работы обучающихся оснащены компьютерной техникой с возможностью подключения к сети «Интернет» и обеспечением доступа в электронную информационно-образовательную среду вуза.

ТТИ НИЯУ МИФИ обеспечен необходимым комплектом лицензионного и свободно распространяемого программного обеспечения.

Сведения о наличии оборудованных учебных кабинетов, объектов для проведения практических занятий представлены на официальном сайте ТТИ НИЯУ МИФИ: http://tti-mephi.ru/ttimephi/sveden/objects